# **Ενημέρωση προς φοιτητές - Προαπαιτούμενες ενέργειες εν όψει εφαρμογής συστήματος εξ αποστάσεως εξετάσεων**

## **1) Δημιουργία Ιδρυματικού Λογαριασμού**

Παρακαλούνται όλοι οι φοιτητές και διδάσκοντες να βεβαιώσουν ότι διαθέτουν **ιδρυματικό λογαριασμό εν ισχύ** και ότι γνωρίζουν το όνομα και τον κωδικό χρήστη. Εάν κάποιος φοιτητής ή διδάσκων δεν διαθέτει λογαριασμό παρακαλείται να τον δημιουργήσει **άμεσα** μέσω της υπηρεσίας *uregister* στον ακόλουθο σύνδεσμο: <https://uregister.unipi.gr/>

Η διαδικασία δημιουργίας λογαριασμού πραγματοποιείται μόνο μια φορά, επομένως εάν έχει γίνει ήδη η δημιουργία του ιδρυματικού λογαριασμού, δεν χρειάζεται να επαναληφθεί.

Σημειώνουμε ότι, σε περίπτωση αδυναμίας ολοκλήρωσης της δημιουργίας λογαριασμού λόγω ασυμφωνίας στοιχείων, η διαδικασία ενημέρωσης των στοιχείων ενδεχομένως να είναι χρονοβόρα και να απαιτήσει ενέργειες περισσότερων των μιας υπηρεσιών εντός και εκτός Πανεπιστημίου (περιλαμβανόμενης πιθανής επίσκεψης στο ΚΕΠ για ενημέρωση μητρώου ΑΜΚΑ).

**Δεν είναι βέβαιο ότι οι χρήστες θα μπορούν να εξυπηρετηθούν εγκαίρως για προβλήματα τελευταίας στιγμής ώστε να συμμετάσχουν στις εξετάσεις.**

# **2) Ανάκτηση Κωδικού Σύνδεσης στον Ιδρυματικό Λογαριασμό (αν απαιτείται)**

Εάν κάποιος έχει ξεχάσει τον κωδικό του, παρακαλούμε να πραγματοποιήσει **εγκαίρως ανάκτηση** μέσω της υπηρεσίας *mypassword* στον ακόλουθο σύνδεσμο: <https://mypassword.unipi.gr/>

Οδηγίες για τη χρήση των υπηρεσιών *mypassword* και *uregister* βρίσκονται αναρτημένες στην ιστοσελίδα του Πανεπιστημίου: <https://www.unipi.gr/unipi/el/idm.html>

### **3) Δημιουργία Λογαριασμού Office365 / ΔΗΛΟΣ365**

Για τη συμμετοχή στις εξετάσεις είναι απαραίτητη η σύνδεση στην υπηρεσία Microsoft Teams, που διατίθεται μέσω της πλατφόρμας Office365, και τα μέλη της ακαδημαϊκής κοινότητας έχουν πρόσβαση μέσω του ΔΗΛΟΣ365.

#### **Δεν είναι δυνατή η σύνδεση στο Teams ως guests, παρά μόνο ως μέλη του του Πανεπιστημίου με χρήση του ιδρυματικού λογαριασμού.**

Παρακαλούνται οι φοιτητές, που δεν το έχουν ήδη πράξει, να δημιουργήσουν **άμεσα** λογαριασμό Office365 μέσω του ΔΗΛΟΣ365 στο σύνδεσμο [https://delos365.grnet.gr/.](https://delos365.grnet.gr/)

Οι οδηγίες προς φοιτητές για τη συμμετοχή στο Teams είναι αναρτημένες στο <https://www.unipi.gr/teleteaching>

### **4) Εγκατάσταση του Λογισμικού Microsoft Teams**

Παρακαλούνται οι φοιτητές να εγκαταστήσουν στον υπολογιστή τους το λογισμικό «*Microsoft Teams για την εργασία ή για εκπαιδευτικά ιδρύματα»* από τον ακόλουθο σύνδεσμο: <https://www.microsoft.com/el-gr/microsoft-teams/download-app>

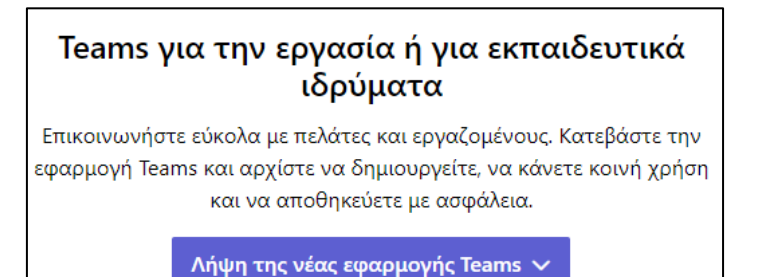

Επίσης σημαντικό στη συνέχεια να επιβεβαιώσουν την ομαλή **σύνδεση στην υπηρεσία Teams** με τη χρήση του ιδρυματικού λογαριασμού.

#### **Να σημειωθεί ότι σύνδεση στην υπηρεσία Teams με λογαριασμό εκτός του ιδρυματικού δεν είναι αποδεκτή και δεν επιτρέπει τη συμμετοχή στις εξετάσεις.**

**Σε περίπτωση προβλήματος στη σύνδεση** στο Teams με τον ιδρυματικό λογαριασμό, προτείνεται οι φοιτητές να συνδεθούν μία έστω φορά στο ΔΗΛΟΣ365 ώστε να επανασυνδεθεί ο ιδρυματικός λογαριασμός τους με την πλατφόρμα Office365 και το Teams.

# **5) Σύνδεση στην Ηλεκτρονική Πλατφόρμα Μάθησης του Τμήματος**

Οι φοιτητές θα πρέπει να φροντίσουν για τη δημιουργία λογαριασμών και για την εγγραφή τους, για κάθε μάθημα για το οποίο θέλουν να εξεταστούν, στην αντίστοιχη σελίδα μαθήματος στην **ηλεκτρονική πλατφόρμα μάθησης** που χρησιμοποιεί ο διδάσκων:

- [https://eclass.unipi.gr](https://eclass.unipi.gr/) για τα περισσότερα τμήματα,
- [https://aristarchus.ds.unipi.gr](https://aristarchus.ds.unipi.gr/) για το Τμήμα Ψηφιακών Συστημάτων,
- [https://gunet2.cs.unipi.gr](https://gunet2.cs.unipi.gr/) για το Τμήμα Πληροφορικής.